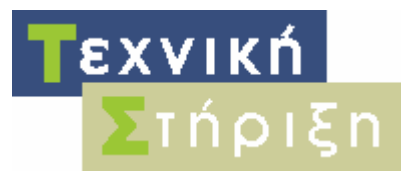

Πληροφοριακών Συστηµάτων Σχολείων

#### ΥΠΟΥΡΓΕΙΟ ΕΘΝΙΚΗΣ ΠΑΙ∆ΕΙΑΣ & ΘΡΗΣΚΕΥΜΑΤΩΝ

ΕΠΙΧΕΙΡΗΣΙΑΚΟ ΠΡΟΓΡΑΜΜΑ 'Κοινωνία της Πληροφορίας'

Έργο: '∆ράσεις Υποστήριξης των Πληροφοριακών Συστηµάτων των σχολείων'

## Τεχνική Οδηγία

### **Αναδιάταξη κατατµήσεων (repartitioning) σε συστήµατα µε dynamic volumes και software raid 1 (mirroring)**

Ιούλιος 2004

Σύνταξη:

Τοµέας Εκπαιδευτικής Τεχνολογίας **Ερευνητικό Ακαδηµαϊκό Ινστιτούτο Τεχνολογίας Υπολογιστών**

> ΥΠΟΥΡΓΕΙΟ ΕΘΝΙΚΗΣ ΠΑΙ∆ΕΙΑΣ & ΘΡΗΣΚΕΥΜΑΤΩΝ

### **Έκδοση 1.0 Υπεύθυνος Σύνταξης:** Γιώργος Κοκολάκης

# **Πίνακας Περιεχόµενων**

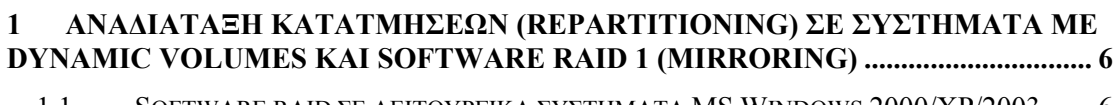

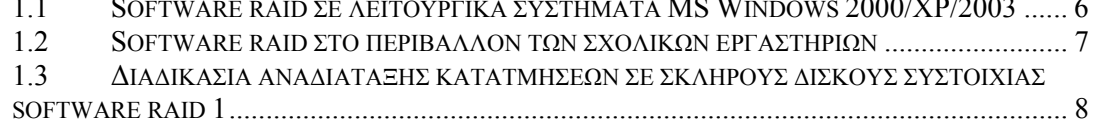

# **Πίνακας Εικόνων**

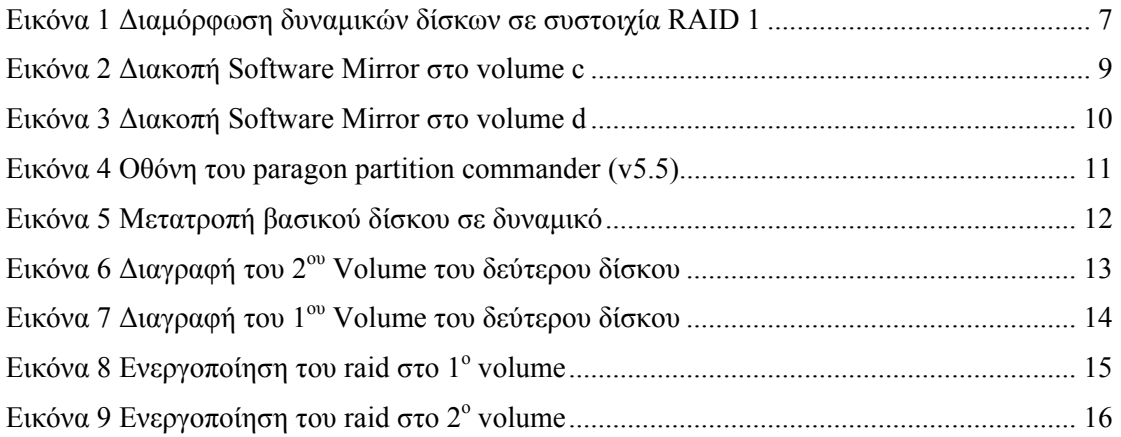

### **1 ΑΝΑ∆ΙΑΤΑΞΗ ΚΑΤΑΤΜΗΣΕΩΝ (REPARTITIONING) ΣΕ ΣΥΣΤΗΜΑΤΑ ΜΕ DYNAMIC VOLUMES ΚΑΙ SOFTWARE RAID 1 (MIRRORING)**

### **1.1 Software raid σε λειτουργικά συστήµατα MS Windows 2000/XP/2003**

Μία από τις δυνατότητες που παρέχουν τα λειτουργικά συστήµατα MS Windows 2000/XP/2003 είναι η δυνατότητα διαµόρφωσης των δίσκων ενός σταθµού εργασίας ή ενός εξυπηρετητή σε συστοιχία raid 1 µε µέσα από το λειτουργικό σύστηµα, χωρίς να είναι αναγκαία η παρουσία hardware raid controller. Το raid 1 ενεργοποιείται για κάθε κατάτµηση του σκληρού δίσκού ξεχωριστά και απαραίτητη προϋπόθεση για την ενεργοποίησή του είναι ο δίσκος να είναι δυναµικός (dynamic). Τα υπολογιστικά συστήµατα µε δίσκους σε συστοιχία raid 1 εξασφαλίζουν τα δεδοµένα τους απέναντι στην καταστροφή του ενός δίσκου και έχουν υψηλότερη διαθεσιµότητα από αντίστοιχα συστήµατα µε δίσκους χωρίς διαµόρφωση κάποιας συστοιχίας. Το βασικό µειονέκτηµα είναι η αξιοποίηση µόνο του 50% του διαθέσιµου αποθηκευτικού χώρου.

### **1.2 Software raid στο περιβάλλον των σχολικών εργαστηρίων**

Στους εξυπηρετητές αρκετών σχολικών εργαστηρίων υπάρχουν εγκατεστηµένοι 2 σκληροί δίσκοι ide, οι οποίοι έχουν γίνει δυναµικοί και στους οποίους υπάρχουν 2 software raid 1 volumes (c & d), µε το λειτουργικό σύστηµα και τα δεδοµένα των χρηστών του σχολικού εργαστηρίου αντίστοιχα, όπως φαίνονται στην Εικόνα 1.

| <b><i><b>CP</b>Disk 0</i></b><br>Dynamic<br>$8,00$ GB<br>Online | (C)<br>2,93 GB NTFS<br>Healthy (System) | (D:)<br>$5,06$ GB<br>Healthy |
|-----------------------------------------------------------------|-----------------------------------------|------------------------------|
| <b><i><b></b></i></b> Disk 1<br>Dynamic<br>$8,00$ GB<br>Online  | (C)<br>2,93 GB NTFS<br>Healthy (System) | (D:)<br>5,06 GB<br>Healthy   |

**Εικόνα 1 ∆ιαµόρφωση δυναµικών δίσκων σε συστοιχία RAID 1** 

Σε κάποιες περιπτώσεις στα εργαστήρια αυτά, προκύπτει η ανάγκη να γίνει αναδιάταξη του χώρου των 2 volumes (π.χ. ώστε να αυξηθεί ο διαθέσιµος χώρος στο c), χωρίς να υπάρξει απώλεια των δεδοµένων των χρηστών και χωρίς να απαιτηθεί επανεγκατάσταση του λειτουργικού συστήµατος και των εφαρµογών. To λειτουργικό σύστηµα δεν παρέχει δυνατότητα αναδιάταξης του µεγέθους των volumes σε δυναµικούς δίσκους, οι οποίοι προέρχονται από µετατροπή βασικών (basic) δίσκων σε δυναµικούς (dynamic). Αν οι δίσκοι του συστήµατος είναι εξαρχής δυναµικοί τότε υπάρχει η δυνατότητα να γίνει on the fly αλλαγή του µεγέθους των volumes.

Για την αντιµετώπιση του συγκεκριµένου περιορισµού διερευνήθηκε η δυνατότητα αναδιάταξης των κατατµήσεων µε τη χρήση εργαλείων τρίτων κατασκευαστών. Η διαδικασία που διαπιστώθηκε ότι µπορεί να εφαρµοσθεί περιγράφεται στη συνέχεια.

#### **1.3 ∆ιαδικασία αναδιάταξης κατατµήσεων σε σκληρούς δίσκους συστοιχίας software raid 1**

Η προτεινόµενη διαδικασία έχει δοκιµαστεί µε επιτυχία σε λειτουργικό σύστηµα MS Windows 2000 server, ενώ δεν αναμένεται να υπάρχουν προβλήματα στην εφαρμογή της σε συστήματα με λειτουργικό σύστημα MS Windows XP/ MS Windows 2003 server.

Η διαδικασία περιλαµβάνει τα παρακάτω επιµέρους στάδια.

• ∆ιακοπή του raid 1 και για τα δύο volumes του συστήµατος (c και d) από την management console (Εικόνα 2 και Εικόνα 3).

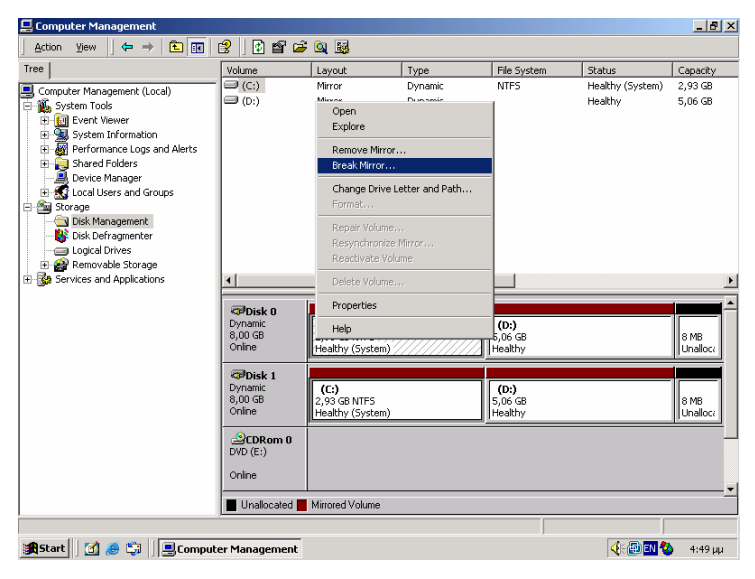

**Εικόνα 2 ∆ιακοπή Software Mirror στο volume c** 

| <b>旦 Computer Management</b>                                                                                               |                                                                                                    |                  |                                      |                                                                         |                  | $\Box$ ill $\times$ |
|----------------------------------------------------------------------------------------------------|----------------------------------------------------------------------------------------------------|------------------|--------------------------------------|-------------------------------------------------------------------------|------------------|---------------------|
| 面<br>面<br>$\Leftrightarrow$ $\Rightarrow$<br><b>Action</b><br>View                                                         | 12                                                                                                    | <b>DXPPQ图</b>    |                                      |                                                                         |                  |                     |
| Tree                                                                                                    | Volume                                                                                                    | Layout           | Type                                 | File System                                                             | Status           | Capacity            |
| 图 Computer Management (Local)<br>Ē<br>System Tools<br>E [ Event Viewer<br>System Information<br>南                          | $\blacksquare$ (C:)<br>$\bigoplus$ (D:)                                                                                                    | Mirror<br>Mirror | Dynamic<br>Dynamic                   | <b>NTFS</b><br>Open<br>Explore                                          | Healthy (System) | 2,93 GB<br>5,06 GB  |
| Performance Logs and Alerts<br>Œ<br>Shared Folders<br>冑<br><b>風</b> Device Manager<br>Local Users and Groups<br>围          |                                                                                                    |                  |                                      | Remove Mirror<br>Break Mirror<br>Change Drive Letter and Path<br>Format |                  |                     |
| <b>Storage</b><br>E<br>Disk Management<br>Disk Defragmenter<br><b>Call Logical Drives</b><br><b>E-89</b> Removable Storage |                                                                                                    |                  |                                      | Repair Volume<br>Resynchronize Mirror<br>Reactivate Volume              |                  |                     |
| Services and Applications                                                                                                  | $\blacksquare$                                                                                                    |                  |                                      | Delete Volume                                                           |                  |                     |
|                                                                                                    | <b>CPDisk 0</b>                                                                                                    |                  |                                      | Properties                                                              |                  |                     |
|                                                                                                    | Dynamic<br>(C)<br>8.00 GB<br>2.93 GB NTFS<br>Online<br>Healthy (System)<br><b>CPDisk 1</b><br>Dynamic<br>(C)<br>8.00 GB<br>2.93 GB NTFS<br>Online<br>Healthy (System) |                  |                                      | Help<br>'S,uo Go<br>Healthy                                             |                  | 8 MB<br>Unalloca    |
|                                                                                                    |                                                                                                    |                  | (D)<br>5.06 <sub>GB</sub><br>Healthy |                                                                         |                  | 8 MB<br>Unallocal   |
|                                                                                                    | 2CDRom 0<br>$DVD$ (E:)<br>Online                                                                                                    |                  |                                      |                                                                         |                  |                     |
|                                                                                                    | Unallocated Mirrored Volume                                                                                                    |                  |                                      |                                                                         |                  |                     |
| Start   1 8 9 1   Start   1 8 1   1   1   Computer Management                                                              |                                                                                                    |                  |                                      |                                                                         | 4 国国2            | 4:49 µµ             |

**Εικόνα 3 ∆ιακοπή Software Mirror στο volume d** 

- Προσωρινή απενεργοποίηση του 2<sup>ου</sup> δίσκου του συστήματος από το bios για λόγους ασφαλείας. Με αυτό τον τρόπο επιτυγχάνεται διαφύλαξη της υφιστάµενης διαµόρφωσης του συστήµατος για την πιθανότητα εµφάνισης προβληµάτων.
- Μετατροπή του 1<sup>ου</sup> δίσκου σε βασικό (basic) με τη χρήση του paragon partition commander (v5.5) (Hard disk  $\rightarrow$  Convert to basic disk), όπως φαίνεται στην Εικόνα 4.

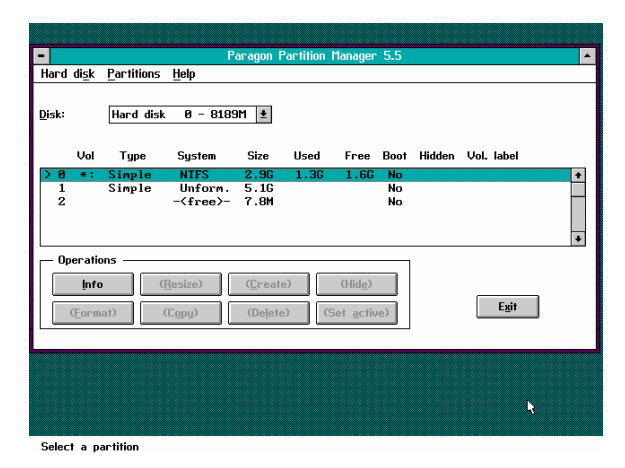

**Εικόνα 4 Οθόνη του paragon partition commander (v5.5)** 

- Μετατροπή της πρωταρχικής κατάτµησης του ίδιου δίσκου σε ενεργή (active) µε τη χρήση του ίδιου εργαλείου.
- Εκκίνηση του συστήµατος από αυτό το δίσκο και διόρθωση τυχών λαθών του µε τη χρήση του προγράµµατος chkdsk (chkdsk /r).
- Αναδιάταξη των κατατµήσεων του δίσκου στα επιθυµητά µεγέθη µε τη χρήση του paragon partition commander ή άλλων κατάλληλων εργαλείων.
- Επανεκκίνηση του υπολογιστή και μετατροπή του δίσκου σε δυναμικό από την management console (computer management  $\rightarrow$  disk management) του λειτουργικού συστήµατος (Εικόνα 5).

| <b>Q</b> Computer Management                                                                                                    |                                                                 |                                                      |                |                             |                             | $ d $ $\times$           |
|----------------------------------------------------------------------------------------------------|-----------------------------------------------------------------|------------------------------------------------------|----------------|-----------------------------|-----------------------------|--------------------------|
| 面<br>$\Leftrightarrow$ $\Rightarrow$<br>Œ<br>View<br>Action                                                                                                    | 065<br>ピ                                                        |                                                      |                |                             |                             |                          |
| Tree                                                                                                    | Volume                                                          | Layout                                               | Type           | File System                 | Status                      | Capacity                 |
| 9<br>Computer Management (Local)<br>System Tools<br>ē<br><b>E-Full</b> Event Viewer<br>System Information<br>宙<br>Performance Logs and Alerts<br>Œ<br>Shared Folders<br>围<br>Device Manager<br>Local Users and Groups<br>冑<br>Storage<br>ė<br>Disk Management<br>Disk Defragmenter<br>Logical Drives | $\bigoplus$ (C:)<br>$\bigoplus$ (D:)                            | Partition<br>Partition                               | Basic<br>Basic | <b>NTFS</b>                 | Healthy (System)<br>Healthy | 2,93 GB<br>5,06 GB       |
| <b>E</b> Co Removable Storage                                                                                                    |                                                                 |                                                      |                |                             |                             |                          |
| <b>E-RA</b> Services and Applications                                                                                                    | $\blacksquare$                                                  |                                                      |                |                             |                             |                          |
|                                                                                                    | <b>CPDisk 0</b><br><b>Basic</b><br>7,99 GB<br>Online<br>CDRom 0 | Upgrade to Dynamic Disk<br>Properties<br>Help        |                | (D)<br>$5.06$ GB<br>Healthy |                             |                          |
|                                                                                                    | $DVD$ $(E:$<br>Online                                           |                                                      |                |                             |                             |                          |
|                                                                                                    |                                                                 | Primary Partition Extended Partition E Logical Drive |                |                             |                             |                          |
|                                                                                                    |                                                                 |                                                      |                |                             | <b>EN BO</b>                | $9:33 \text{ }\text{nu}$ |

**Εικόνα 5 Μετατροπή βασικού δίσκου σε δυναµικό**

- Ενεργοποίηση του 2<sup>ου</sup> δίσκου του συστήματος από το bios.
- Εκκίνηση των windows και διαγραφή µέσω της management console (computer management  $\rightarrow$  disk management) των volumes του 2<sup>ου</sup> δίσκου (Εικόνα 6 και Εικόνα 7). Αν στο σηµείο αυτό το λειτουργικό σύστηµα αναφέρει και κάποιον άλλον δίσκο, επισηµαίνοντάς τον ως "missing", διαγράφουµε µε τον ίδιο τρόπο και από αυτόν τα volumes και στην συνέχεια τον αφαιρούµε (remove disk).

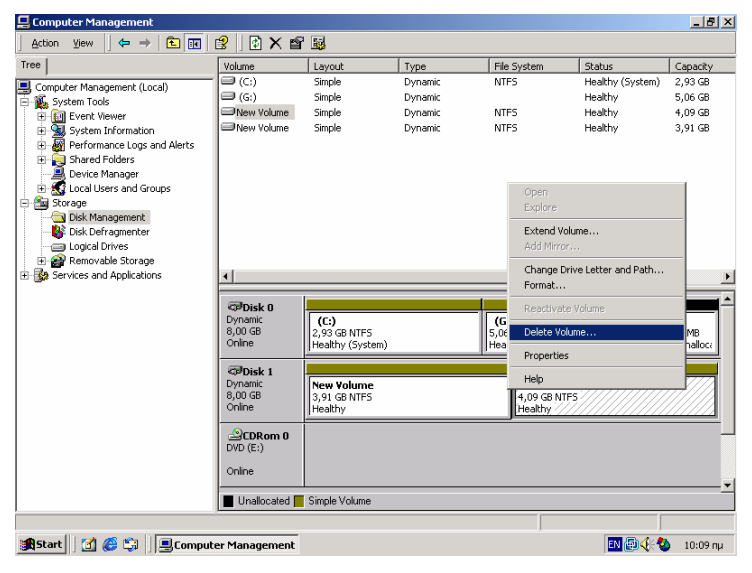

**Εικόνα 6 ∆ιαγραφή του 2ου Volume του δεύτερου δίσκου**

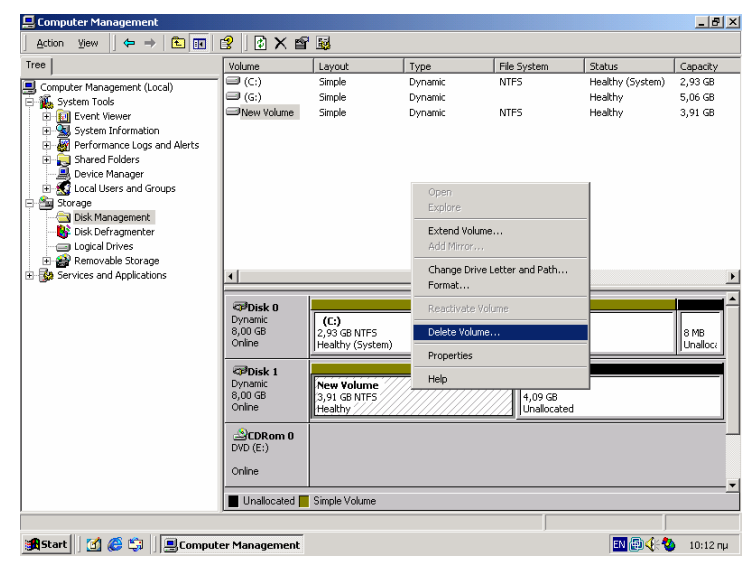

**Εικόνα 7 ∆ιαγραφή του 1ου Volume του δεύτερου δίσκου**

• Ενεργοποίηση του raid 1 για τα 2 volumes του συστήµατος, όπως φαίνεται στην Εικόνα 8 και Εικόνα 9. Η διαδικασία απαιτεί κάποιο χρονικό διάστηµα ανάλογα µε το µέγεθος των κατατµήσεων και µετά την ολοκλήρωσή της η νέα συστοιχία raid 1 είναι έτοιµη.

| <b>■ Computer Management</b>                     |                                                 |                          |                              |              |                  | $\Box$ ill $\times$ |
|--------------------------------------------------|-------------------------------------------------|--------------------------|------------------------------|--------------|------------------|---------------------|
| 白田<br><b>Action</b><br>View<br>$\leftarrow$<br>- | 00000<br>皀                                      |                          |                              |              |                  |                     |
| Tree                                             | Volume                                          | Layout                   | Type                         | File System  | Status           | Capacity            |
| 9<br>Computer Management (Local)                 | $\bigoplus$ (C:)                                | Simple                   | Dynamic                      | <b>NTFS</b>  | Healthy (System) | 2,93 GB             |
| System Tools<br>ė                                | $\Box$ (G:)                                     | Simple                   | Dynamic                      |              | Healthy          | 5,06 GB             |
| E Fill Event Viewer                              |                                                 |                          |                              |              |                  |                     |
| System Information<br>南                          |                                                 |                          |                              |              |                  |                     |
| Performance Logs and Alerts<br>歯                 |                                                 |                          |                              |              |                  |                     |
| Shared Folders<br>南                              |                                                 |                          |                              |              |                  |                     |
| Device Manager                                   |                                                 |                          |                              |              |                  |                     |
| <b>E- K2</b> Local Users and Groups              |                                                 |                          |                              |              |                  |                     |
| Storage<br>e                                     |                                                 |                          |                              |              |                  |                     |
| Disk Management<br>Disk Defragmenter             |                                                 |                          |                              |              |                  |                     |
| Logical Drives                                   |                                                 |                          |                              |              |                  |                     |
| Removable Storage                                |                                                 |                          |                              |              |                  |                     |
| <b>Ex Services and Applications</b>              | €                                               |                          |                              |              |                  |                     |
|                                                  |                                                 |                          |                              |              |                  |                     |
|                                                  | <b>CPDisk 0</b>                                 |                          |                              |              |                  |                     |
|                                                  | Dynamic                                         | $($ C:) $/$<br>2,93 GB N |                              | $\vert$ (G:) |                  |                     |
|                                                  | 8,00 GB<br>Online                               | Healthy (:               | Open                         |              |                  | 8 MB<br>Unalloca    |
|                                                  |                                                 |                          | Explore                      |              |                  |                     |
|                                                  | <b>CPDisk 1</b><br>Dynamic<br>8.00 GB<br>Online |                          | Extend Volume                |              |                  |                     |
|                                                  |                                                 | 8.00 GB                  | Add Mirror                   |              |                  |                     |
|                                                  |                                                 | Unallocati               | Change Drive Letter and Path |              |                  |                     |
|                                                  | CDRom 0<br>$DVD$ $(E:$                          |                          | Format                       |              |                  |                     |
|                                                  |                                                 |                          | Reactivate Volume            |              |                  |                     |
|                                                  | Online                                          |                          | Delete Volume                |              |                  |                     |
|                                                  | Unallocated                                     | Simple Vol               | Properties                   |              |                  |                     |
|                                                  |                                                 |                          | Help                         |              |                  |                     |
|                                                  |                                                 |                          |                              |              | 的最长心             | 10:21 nu            |

**Εικόνα 8 Ενεργοποίηση του raid στο 1<sup>ο</sup> volume** 

| Computer Management                                                                                                    |                                                                              |                                                     |                    |                                        |                          | $ d $ $\times$     |
|----------------------------------------------------------------------------------------------------|------------------------------------------------------------------------------|-----------------------------------------------------|--------------------|----------------------------------------|--------------------------|--------------------|
| 白田<br><b>Action</b><br>View<br>$\leftarrow$ $\rightarrow$                                                                                                    | 12                                                                           | <b>DXPPQ型</b>                                       |                    |                                        |                          |                    |
| Tree                                                                                                    | Volume                                                                       | Layout                                              | Type               | File System                            | Status                   | Capacity           |
| g<br>Computer Management (Local)<br>System Tools<br>ė<br>El Event Viewer<br>System Information<br>Performance Logs and Alerts<br>宙<br>Shared Folders<br><b>風</b> Device Manager<br>E-St Local Users and Groups<br><b>Storage</b><br>ė<br>Disk Management<br>Disk Defragmenter<br><b>Explorated Drives</b><br>Removable Storage | (c:) ∈<br>$\Box$ (G:)                                                        | Mirror<br>Simple                                    | Dynamic<br>Dynamic | <b>NTFS</b>                            | Regenerating:<br>Healthy | 2,93 GB<br>5,06 GB |
| <b>E-RA</b> Services and Applications                                                                                                    | $\overline{\phantom{a}}$<br><b>CPDisk 0</b><br>Dynamic<br>8.00 <sub>GB</sub> | (C)<br>2.93 GB NTFS                                 |                    | Open<br>Explore                        |                          | 8 MB               |
|                                                                                                    | Online<br><b>TRDisk 1</b>                                                    | Regenerating: (14%) (System)                        |                    | Extend Volume<br>Add Mirror            |                          | Unalloca           |
|                                                                                                    | Dynamic<br>8.00 GB<br>Online                                                 | (C)<br>2.93 GB NTFS<br>Regenerating: (14%) (System) |                    | Change Drive Letter and Path<br>Format |                          |                    |
|                                                                                                    | 2CDRom 0<br>$DVD$ (E:)                                                       |                                                     |                    | Reactivate Volume<br>Delete Volume     |                          |                    |
|                                                                                                    | Online                                                                       |                                                     |                    | Properties                             |                          |                    |
|                                                                                                    |                                                                              | Unallocated F Simple Volume Nirrored Volume         |                    | Help                                   |                          |                    |
|                                                                                                    |                                                                              |                                                     |                    |                                        | 的最长多                     | 10:21 nu           |

**Εικόνα 9 Ενεργοποίηση του raid στο 2<sup>ο</sup> volume** 

Με το πέρας αυτού του βήµατος, έχει ολοκληρωθεί η συνολική διαδικασία αναδιάταξης κατατµήσεων σε dynamic volumes.